# 【法人インバン】機能改善内容

①手数料領収書の電子配信対応

②振込先登録可能件数確認機能の追加

③振込・振替取引状況照会(詳細)画面の利便性向上

④総合振込データ作成時の利便性向上

⑤取引状況照会ソート順の選択方法追加

⑥承認一覧画面に振込先表示追加

### 【法人インバン①】手数料領収書の電子配信対応

### **●手数料領収書を電子交付サービスに対応いたします。**

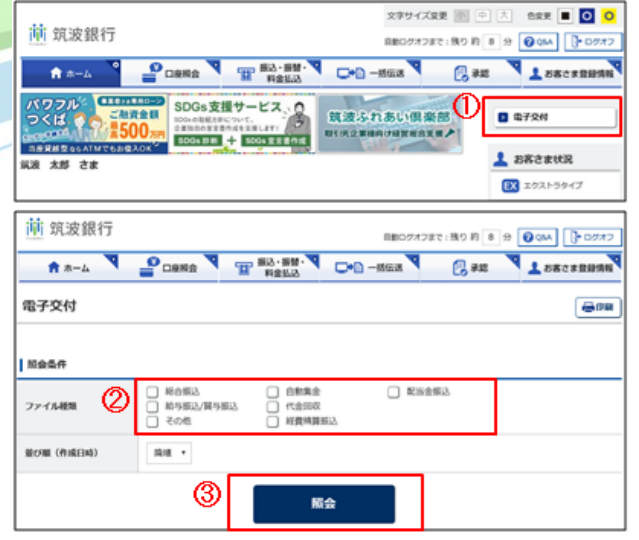

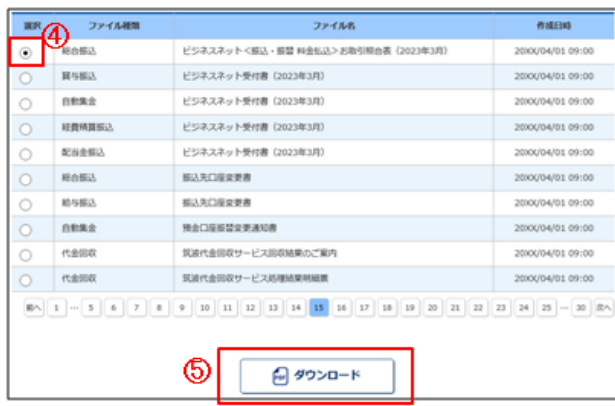

(手数料領収書の確認方法)

①つくばビジネスNetホーム画面の「電子交付」ボタンをクリックします。

②取得したいファイル種類を選択します。(複数選択可) ※「その他」を選択することで「手数料領収書」が ダウンロード可能となります。 初回配信は2023年4月(2023年3月分)

③「照会」ボタンをクリックします。

④ダウンロードする帳票を選択します。

⑤「ダウンロード」ボタンをクリックするとPDFファイルで ダウンロードできます。(照会可能期間は13ヶ月間になります。 13ヶ月経過後は、電子交付サービスでの確認は出来ませんので、 期間内にお客さまご自身でPDFデータの保管や印刷などを行っていただき ますようお願い申しあげます。)

※電子交付サービスでの各種手数料領収書配信時期は手数料引落日の翌々営業日となります。なお、残高不 足などにより所定の手数料引落日に手数料の引落ができなかった場合など、一定の条件下においては手数料領収 書が紙となる場合がございます。紙で発行済の手数料領収書は電子交付できませんのでご了承ください。

## 【法人インバン②】振込先登録可能件数確認機能の追加

**●振込先口座一覧画面上に「現在の振込先登録件数」と 「振込先登録可能件数」が表示されるようになります。**

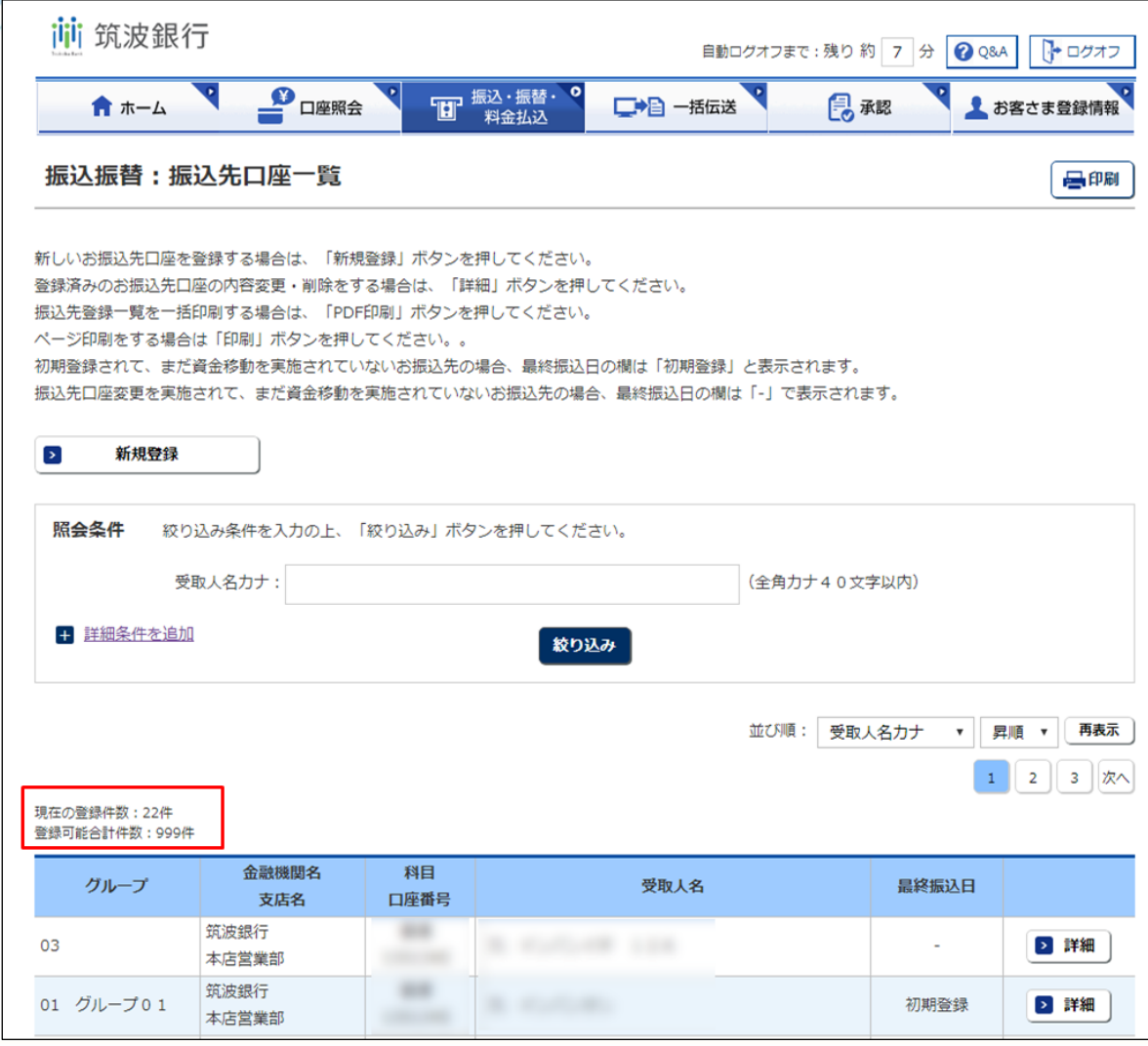

### 【法人インバン③】振込・振替取引状況照会(詳細)画面の利便性向上

- **1.振込・振替の取引状況照会(一覧)画面で表示されているステータス欄が詳細画面でも確認可能になります。**
- **2.「操作履歴を非表示とする」チェックボックスを追加**

**⇒操作履歴を表示せずに印刷が可能になります。**

**1**

**2**

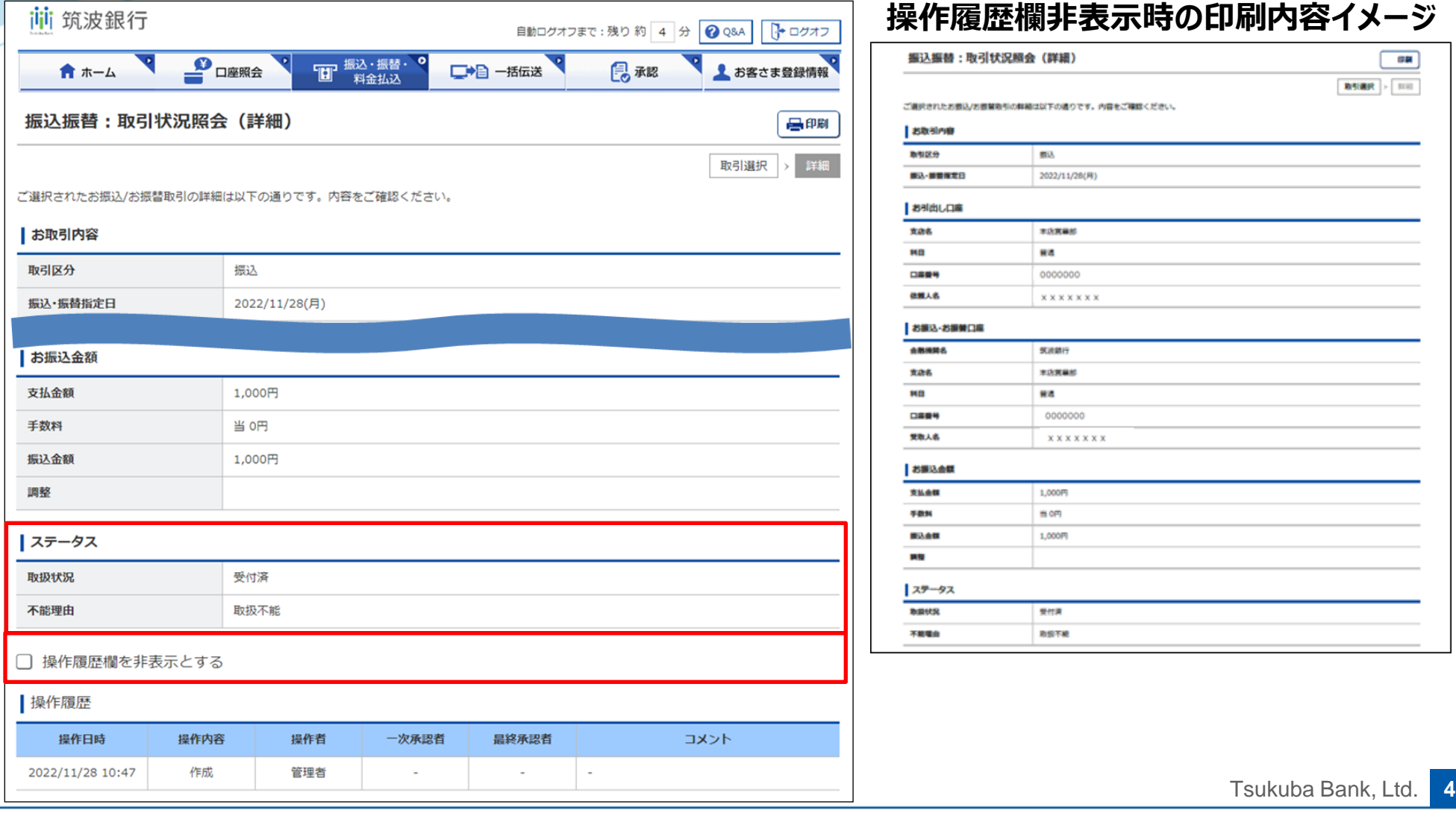

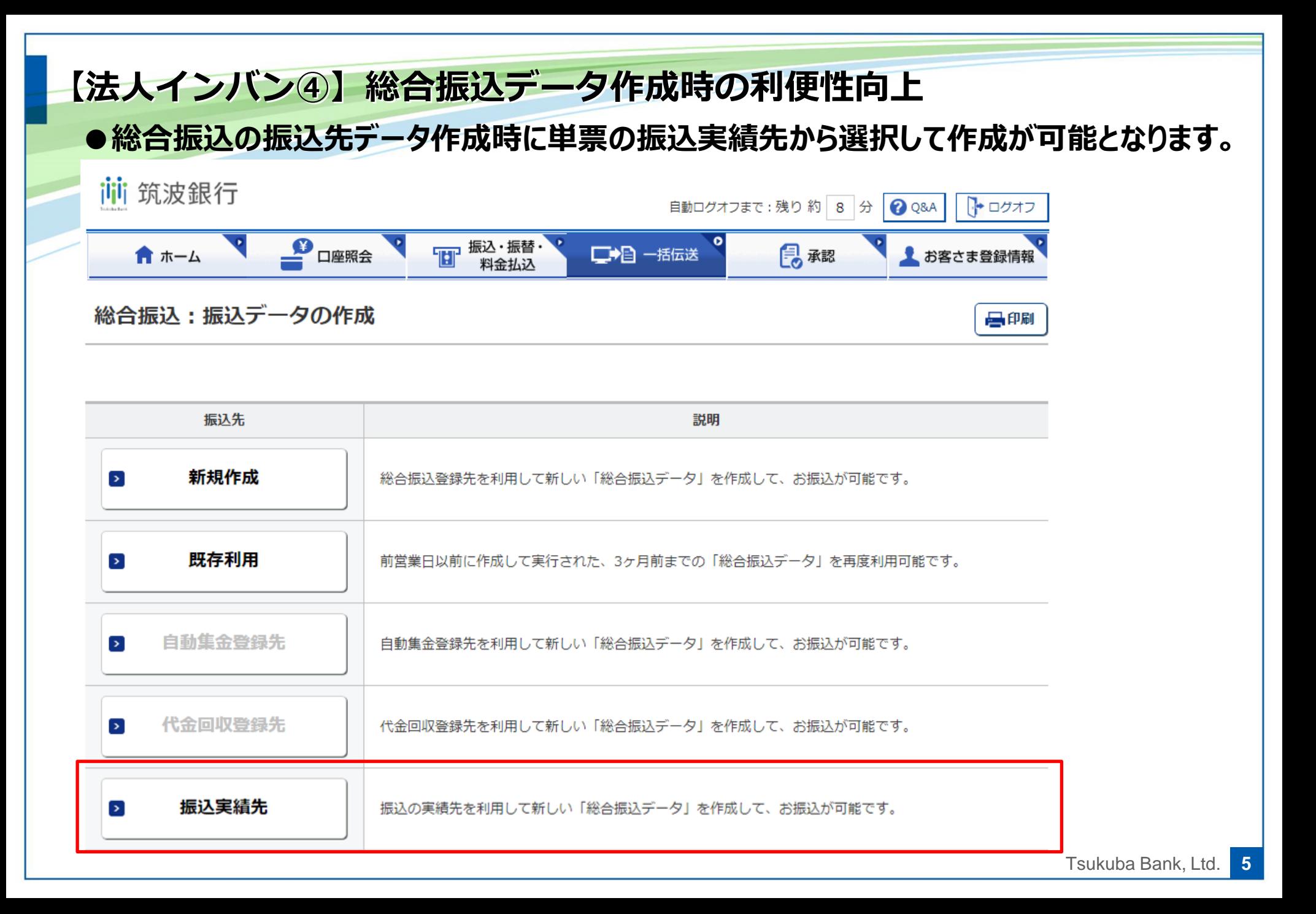

#### 【法人インバン⑤】取引状況照会ソート順の選択方法追加

**●振込・振替、一括伝送サービスの取引状況照会画面で様々な条件での 並び替えが可能となります。(画像は振込・振替の取引状況照会画面)**

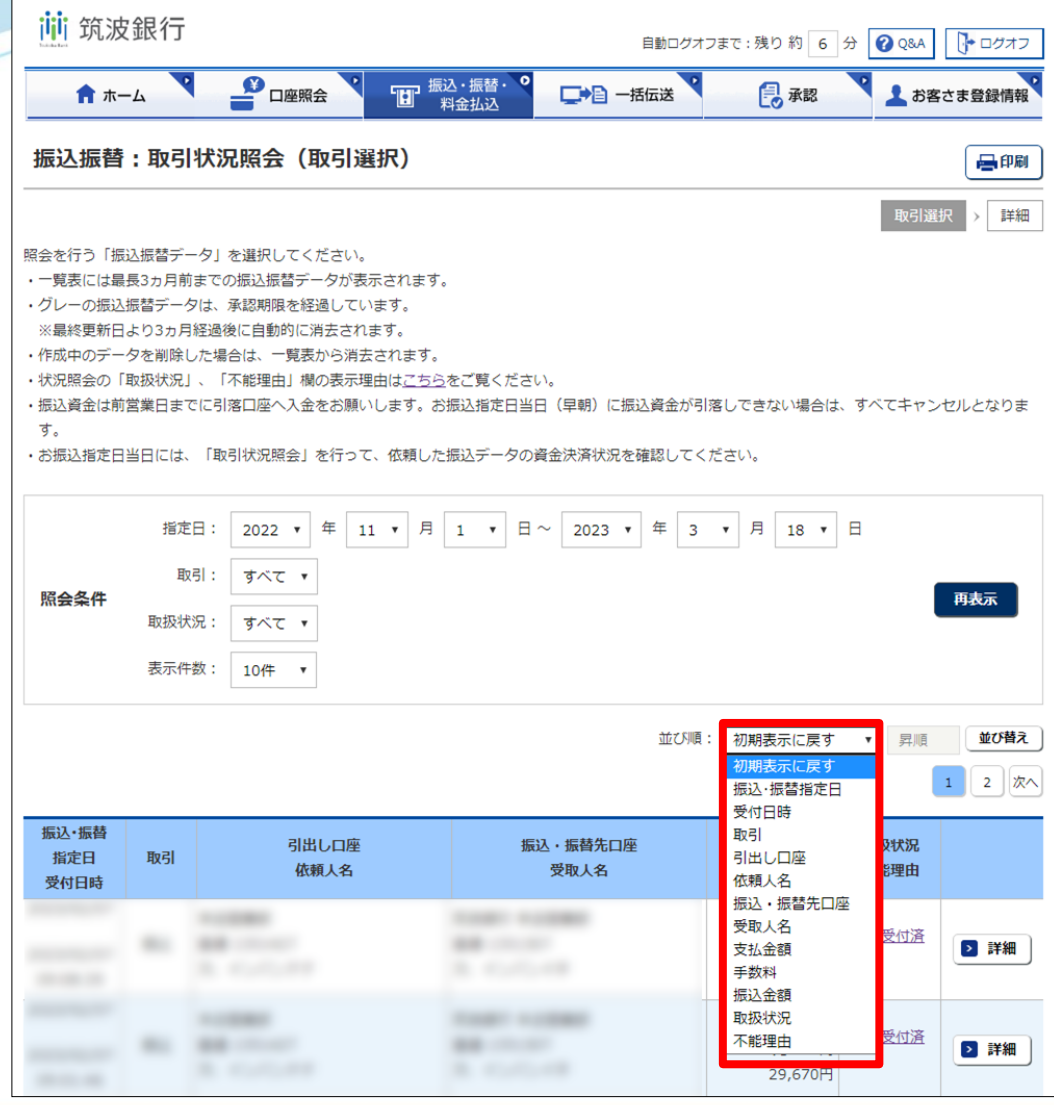

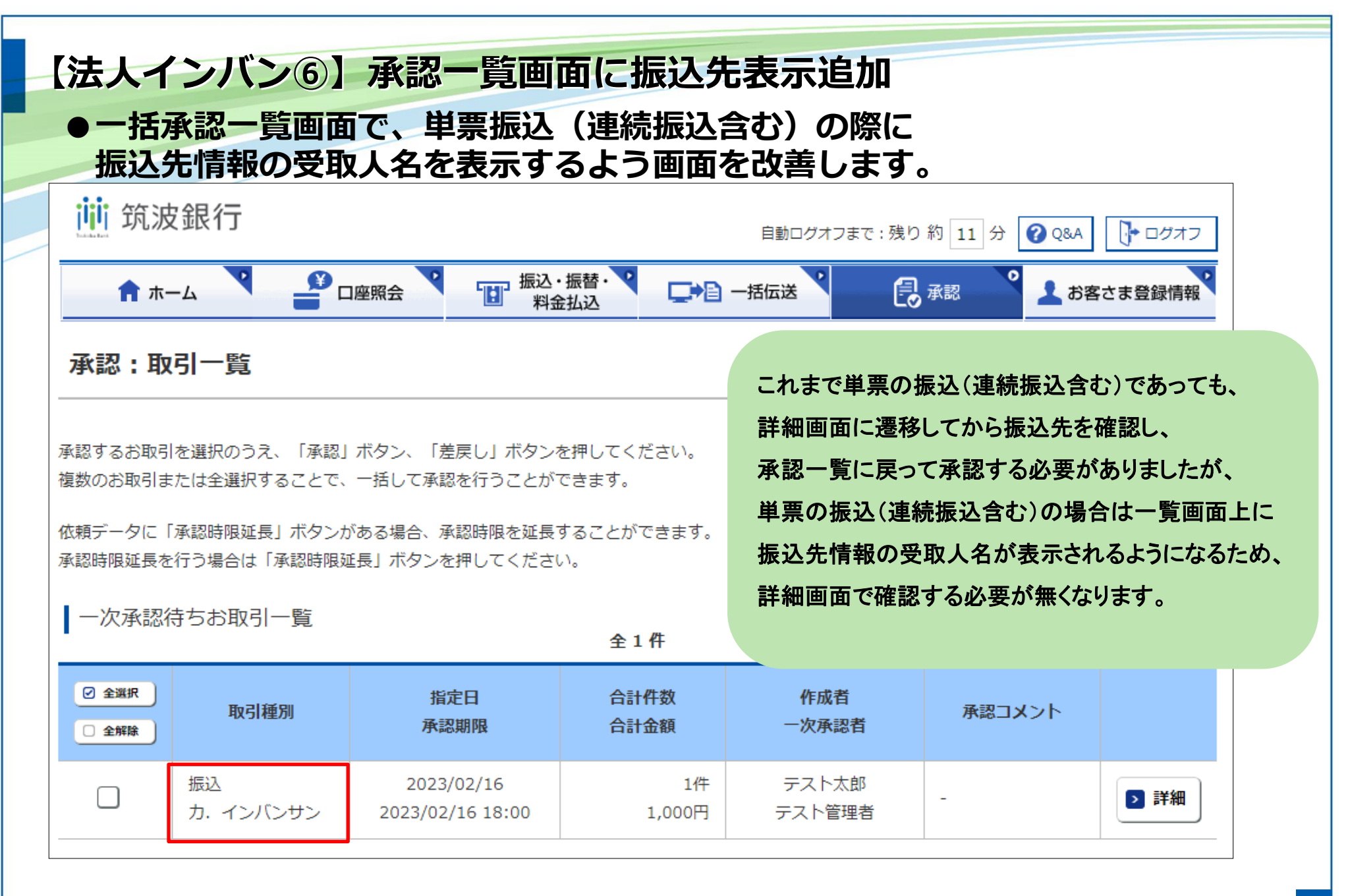